# ideacentre AIO 510 Series Úvodní příručka

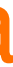

 $\overline{\mathbf{O}}^*$ 

## **Informace týkající se servisních služeb a podpory**

## **Systém nápovědy Windows**

Následující informace se týkají technické podpory, která je k dispozici během záruční doby nebo v průběhu životního cyklu produktu. Úplné vysvětlení záručních podmínek najdete v části Omezená záruka společnosti Lenovo. Podrobnosti o kompletní záruce najdete v části "Upozornění týkající se omezené záruky společnosti Lenovo" tohoto dokumentu. Pokud jste si zakoupili servisní služby společnosti Lenovo, podrobné informace o podmínkách naleznete zde:

- Požadujete-li upgrady a rozšíření záručních servisních služeb společnosti Lenovo, přejděte na stránku: http://support.lenovo.com/lwsu
- Požadujete-li služby společnosti Lenovo pro ochranu před náhodnými škodami, přejděte na stránku: http://support.lenovo.com/ladps
- Technická online podpora je k dispozici v průběhu životního cyklu produktu na stránce: http://www.lenovo.com/support
- 1. Otevřete nabídku Start a poté klikněte nebo klepněte na možnost Lenovo Companion. Pokud se v nabídce Start možnost Lenovo Companion nezobrazuje, zobrazíte kliknutím nebo klepnutím na možnost Všechny aplikace všechny programy. Poté klikněte nebo klepněte na možnost Lenovo Companion .
- 2. Klikněte nebo klepněte na možnost **Podpora → Uživatelská příručka**.
- Systém nápovědy Windows poskytuje podrobné informace o používání operačního systému Windows.
- Systém nápovědy Windows otevřete takto:
- Otevřete nabídku Start a poté klikněte nebo klepněte na možnost Začínáme, čímž zobrazíte další podrobnosti.
- Můžete také zadat klíčová slova Začínáme nebo jiné požadované výrazy do pole hledání na hlavním panelu. Získáte návrhy a odpovědi na své dotazy o systému Windows a nejlepší výsledky hledání z počítače a Internetu.
- Chcete-li provést obnovení systému po závažném selhání systému Windows 10, klikněte nebo klepněte na tlačítko Start a vyberte možnosti Nastavení → Aktualizace a zabezpečení → Obnovení. Poté postupujte podle pokynů na obrazovce.

Příručky najdete na webové stránce podpory společnosti Lenovo. Další informace získáte v části "Stahování příruček".

Počítač neotevírejte a nepokoušejte se provádět žádné opravy, dokud si nepřečtete část "Důležité bezpečnostní informace" v dokumentech Příručka<br>s informace o bezpečnosti, záruce, životním prostředí a recyklaci a Příručka<br>s důležitými informacemi o produktu. která byla přiložena k počítači.

UPOZORNĚNÍ: Operační systém Windows je poskytován společností Microsoft Corporation. Je potřeba jej používat v souladu s LICENČNÍ<br>SMLOUVOU S KONCOVÝM UŽIVATELEM (EULA) uzavřenou mezi vámi a společností Microsoft. V případě jakýchkoli dotazů spojených s operačním systémem se obraťte přímo na společnost Microsoft.

# **Přístup k dalším příručkám**

# **Přenášení počítače**

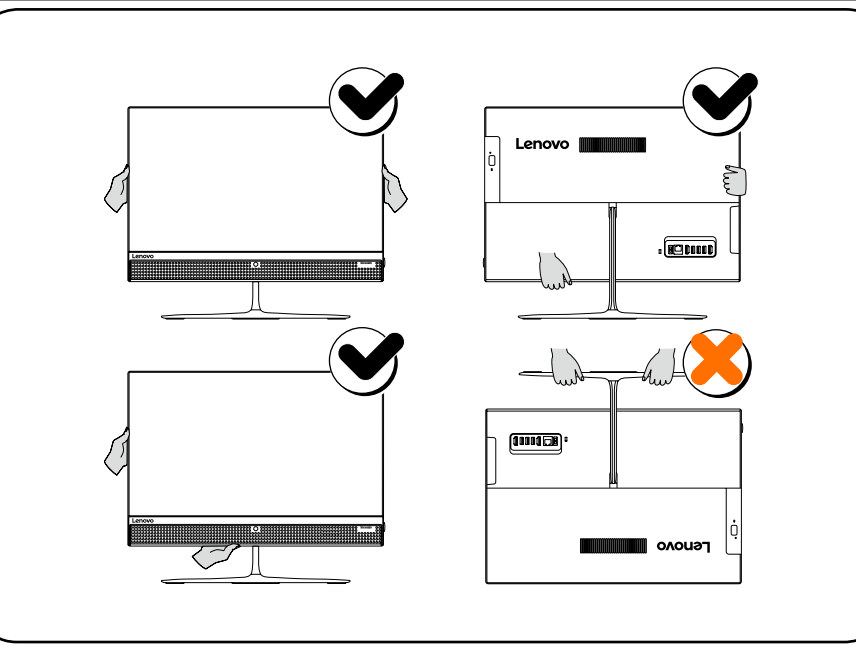

- klávesnice adaptér
- 
- 
- disk SSD\*

- 
- 
- 
- 

*Příručka s důležitými informacemi o produktu* je již k dispozici na vašem počítači. Tento program otevřete následujícím způsobem:

### Modely s programem Lenovo Companion:

## Modely bez programu Lenovo Companion:

Otevřete nabídku Start a poté klikněte nebo klepněte na možnost Příručka, čímž zobrazíte tohoto průvodce.

## Modely bez předinstalovaného operačního systému:

### Stahování příruček

Nejnovější elektronické verze publikací určené pro váš počítač jsou k dispozici na webové stránce podpory společnosti Lenovo. Chcete-li si publikace stáhnout, přejděte na stránku: www.lenovo.com/UserManuals.

# **Výměna nebo upgradování hardwaru**

# $\chi_{c}$

## Bezpečnostní informace k výměně jednotek CRU

Jestliže již nemáte výtisk dokumentů *Příručka s informace o bezpečnosti, záruce, životním prostředí a recyklaci*<sup>a</sup> *Příručka s důležitými informacemi o produktu*, můžete si je stáhnout online z webových stránek http://www.lenovo.com/UserManuals.

## Pokyny k demontáži

Než budete pokračovat v procesu demontáže, vždy proveďte následující

úkony:

- 
- 

1. Vypněte napájení systému a všech periferií. 2. Odpojte všechny napájecí a signálové kabely od počítače. 3. Umístěte systém na rovný, stabilní povrch.

Jednotky CRU pro váš počítač zahrnují následující součásti:

- 
- myš jednotka pevného disku • paměťový modul • optická jednotka

Tato příručka obsahuje pokyny k výměně následujících dílů: • Pevný disk (Postupujte podle kroků: *1 2* ) • Optická jednotka (Postupujte podle kroků: *1 3* ) • Paměťový modul (Postupujte podle kroků: *1 4* )

**•** Disk SSD (Postupujte podle kroků: **0 6**)

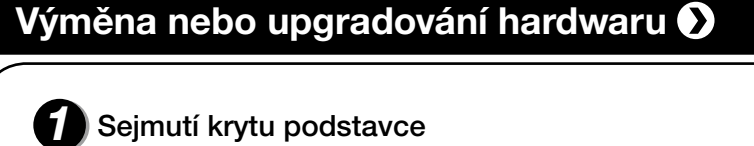

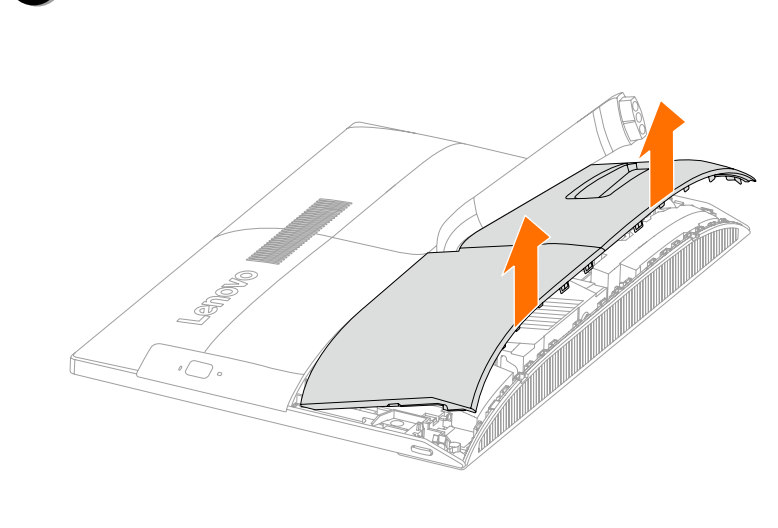

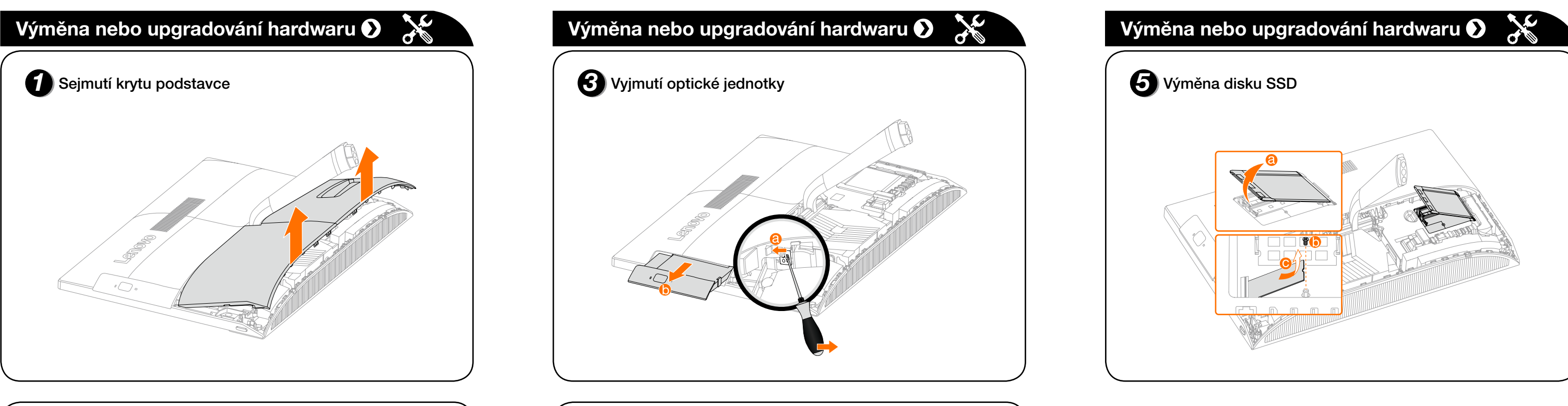

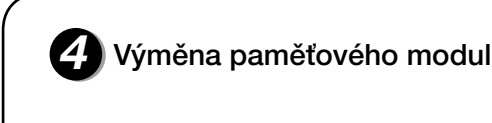

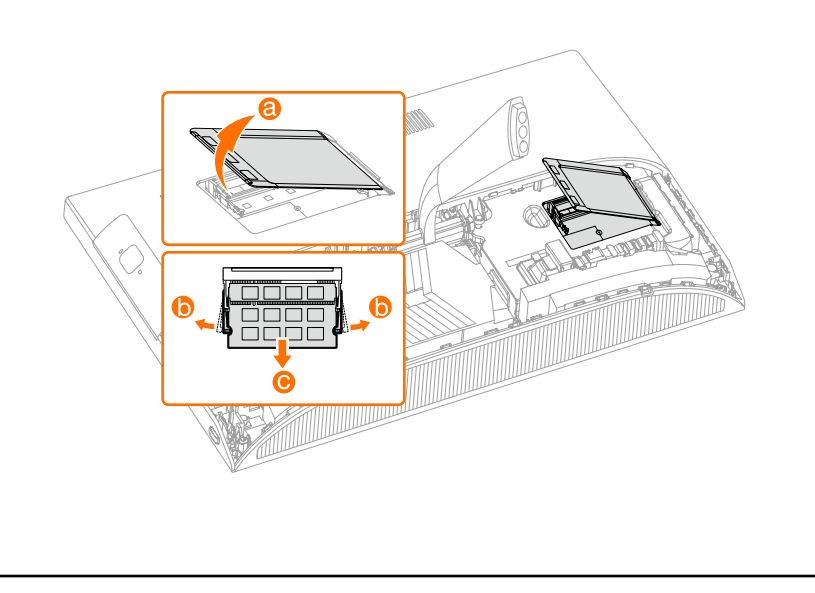

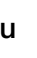

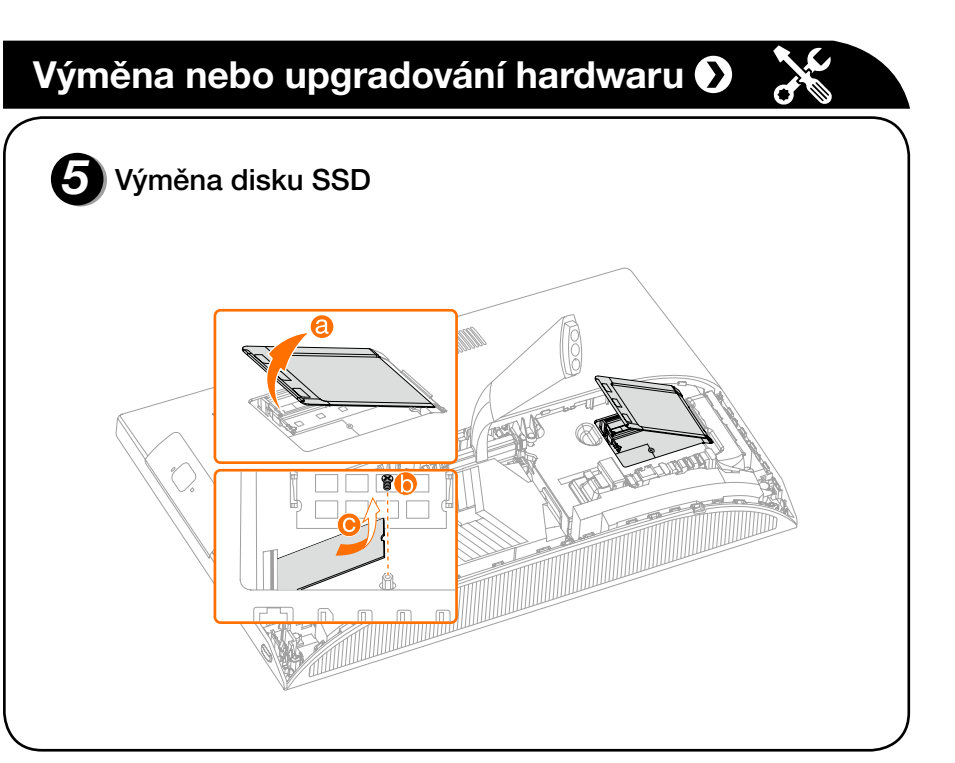

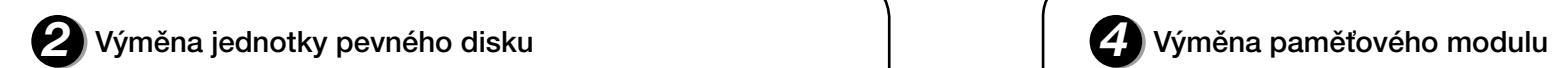

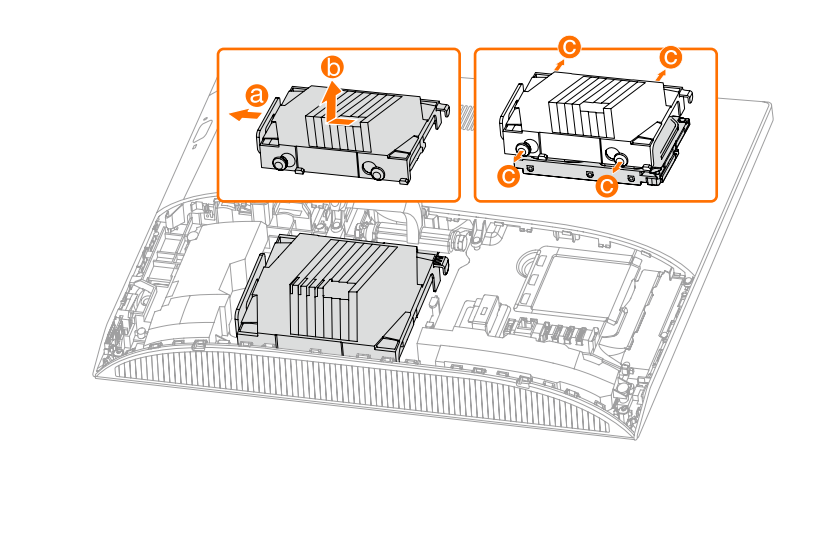

# **Obsah je uzamčen**

**Dokončete, prosím, proces objednávky.**

**Následně budete mít přístup k celému dokumentu.**

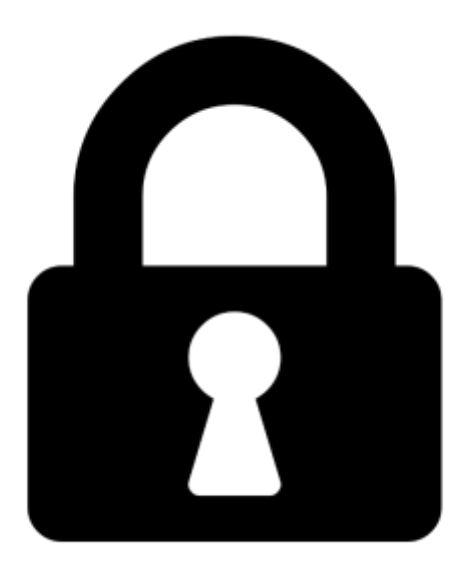

**Proč je dokument uzamčen? Nahněvat Vás rozhodně nechceme. Jsou k tomu dva hlavní důvody:**

1) Vytvořit a udržovat obsáhlou databázi návodů stojí nejen spoustu úsilí a času, ale i finanční prostředky. Dělali byste to Vy zadarmo? Ne\*. Zakoupením této služby obdržíte úplný návod a podpoříte provoz a rozvoj našich stránek. Třeba se Vám to bude ještě někdy hodit.

*\*) Možná zpočátku ano. Ale vězte, že dotovat to dlouhodobě nelze. A rozhodně na tom nezbohatneme.*

2) Pak jsou tady "roboti", kteří se přiživují na naší práci a "vysávají" výsledky našeho úsilí pro svůj prospěch. Tímto krokem se jim to snažíme překazit.

A pokud nemáte zájem, respektujeme to. Urgujte svého prodejce. A když neuspějete, rádi Vás uvidíme!